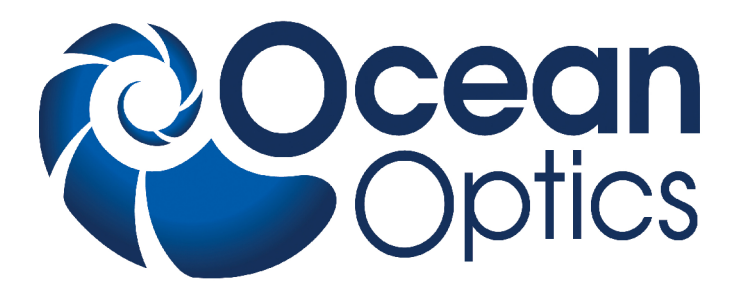

### **XYZ Mapping Tables**

**XY(Z)-150x150 / XY(Z)-200x150 / XYZ-150x150x100 / XYZ-200x150x100**

### **Installation and Operation Manual**

**Document Number 000-10000-130-02-1209**

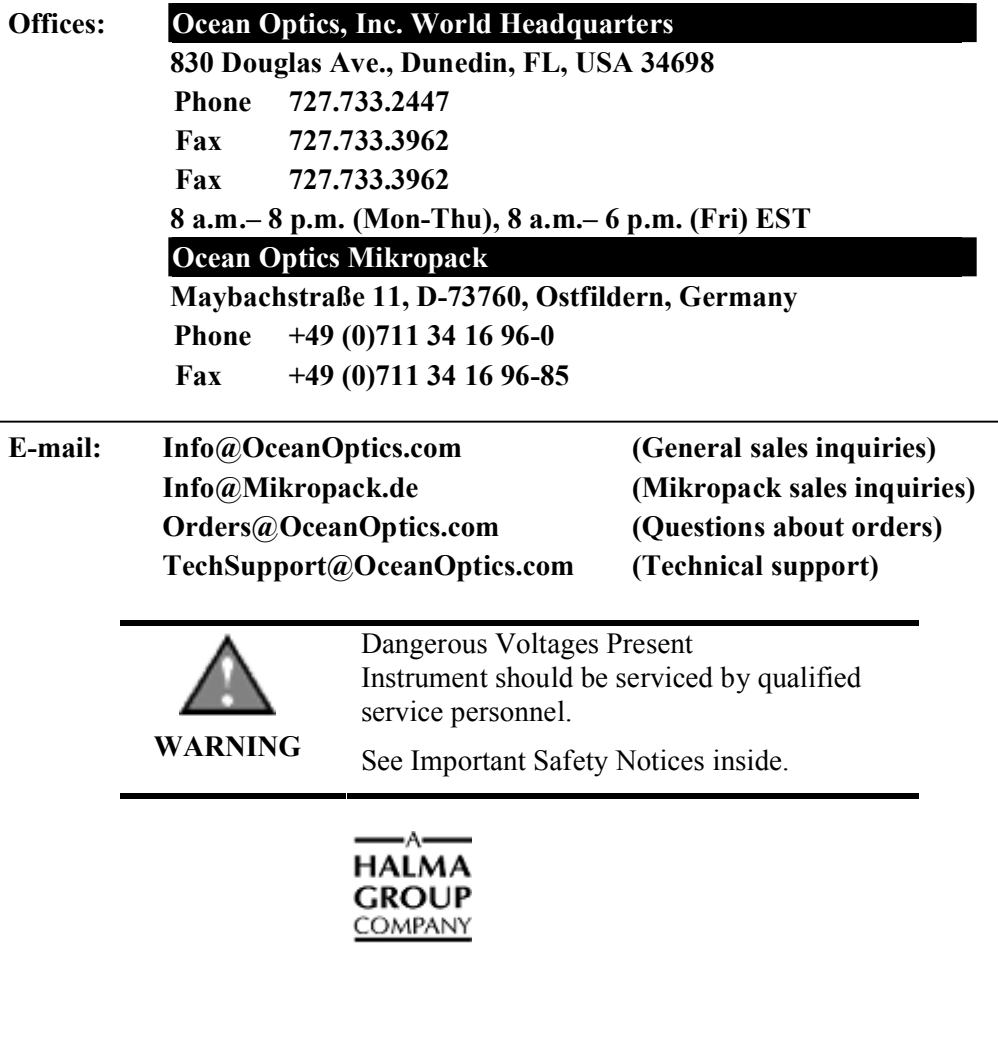

#### **Copyright © 2009 Ocean Optics, Inc.**

All rights reserved. No part of this publication may be reproduced, stored in a retrieval system, or transmitted, by any means, electronic, mechanical, photocopying, recording, or otherwise, without written permission from Ocean Optics, Inc.

This manual is sold as part of an order and subject to the condition that it shall not, by way of trade or otherwise, be lent, re-sold, hired out or otherwise circulated without the prior consent of Ocean Optics, Inc. in any form of binding or cover other than that in which it is published.

#### **Trademarks**

Microsoft, Windows, Windows 95, Windows 98, Windows Me, Windows NT, Windows 2000, Windows XP and Excel are either registered trademarks or trademarks of Microsoft Corporation.

#### **Limit of Liability**

Every effort has been made to make this manual as complete and as accurate as possible, but no warranty or fitness is implied. The information provided is on an "as is" basis. Ocean Optics, Inc. shall have neither liability nor responsibility to any person or entity with respect to any loss or damages arising from the information contained in this manual.

# **Important Safety Notices**

- 1. All the safety and operating instructions should be read before the unit is operated.
- 2. Dangerous voltages present. Instrument should be serviced by qualified service personnel.
- 3. Before using the power supply for the first time, check for transport damage.
- 4. Keep your hands away from moving parts.
- 5. Do not remove any safety device installed. This will void your warranty and create an unsafe operating condition.

## **Warranty**

Mikropack GmbH warrants to the original user of this instrument that it shall be free of any defects resulting from faulty manufacture of this instrument for a period of 12 months from the original data of shipment.

**This instrument should not be used for any Clinical or Diagnostic purposes**. Data generated in these areas is not warranted in any way by Mikropack GmbH. Any defects covered by this Warranty shall be corrected either by repair or by replacement, as determined by Mikropack GmbH.

There are no warranties that extend beyond the description herein.

This Warranty is in lieu of, and excludes, any and all other warranties or representations expressed, implied, or statutory, including merchantability and fitness, as well as any and all other obligations or liabilities of Mikropack GmbH including, but not limited to, special or consequential damages. No person, firm, or corporation is authorized to assume for Mikropack GmbH. Any additional obligation or liability not expressed provided for herein except in writing duly executed by an officer of Mikropack GmbH:

MIKROPACK GmbH Maybachstraße 11 D-73760 Ostfildern

Tel.: +49 (0)711 3428088 • Fax.: +49 (0)711 3428085 e-mail: info@mikropack.de

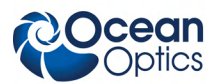

# **Table of Contents**

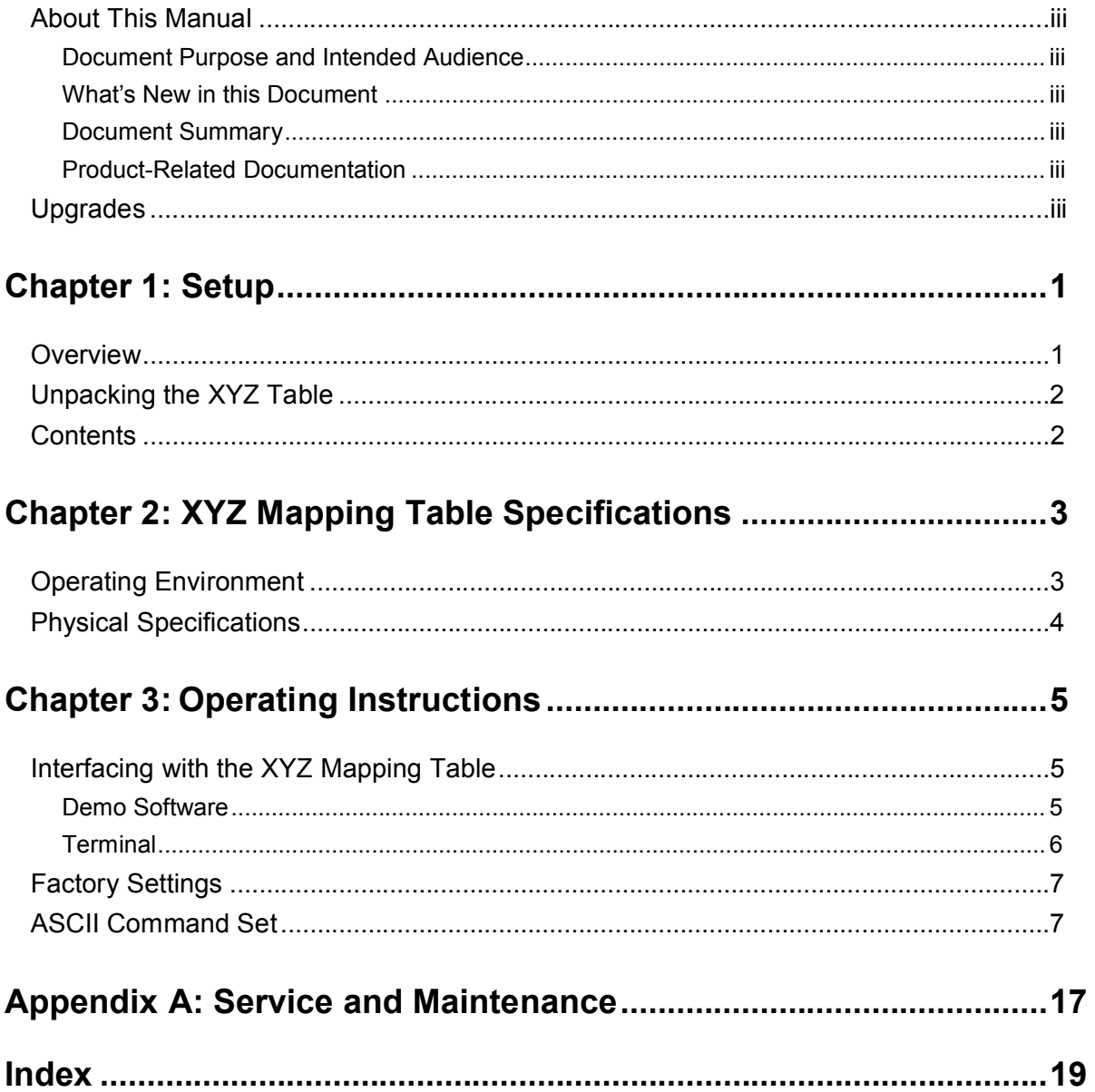

## <span id="page-6-1"></span><span id="page-6-0"></span>**About This Manual**

### <span id="page-6-2"></span>**Document Purpose and Intended Audience**

This document provides you with an installation section to get your system up and running.

### <span id="page-6-3"></span>**What's New in this Document**

This version of the *XYZ Mapping Tables XY(Z)-150x150 / XY(Z)-200x150 / XYZ-150x150x100 / XYZ-200x150x100 Installation and Operation Manual* updates the logo and the contact information.

### **Document Summary**

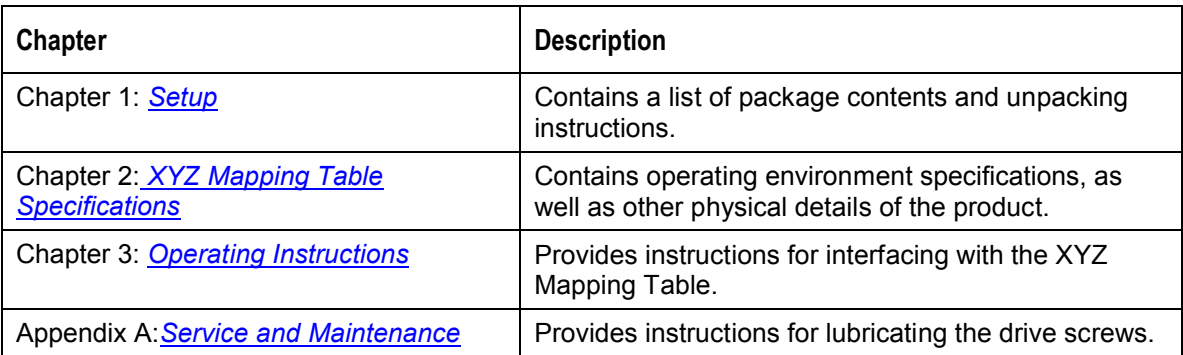

### <span id="page-6-4"></span>**Product-Related Documentation**

You can access documentation for Ocean Optics products by visiting our website at **[http://www.oceanoptics.com](http://www.oceanoptics.com/)**. Select *Technical → Operating Instructions*, then choose the appropriate document from the available drop-down lists. Or, use the **Search by Model Number** field at the bottom of the web page.

<span id="page-6-5"></span>You can also access operating instructions for Ocean Optics products on the *Software and Technical Resources* CD included with the system.

Engineering-level documentation is located on our website at *Technical → Engineering Docs.*

# **Upgrades**

Occasionally, you may find that you need Ocean Optics to make a change or an upgrade to your system. To facilitate these changes, you must first contact Customer Support and obtain a Return Merchandise

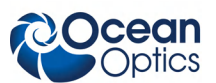

#### **About This Manual**

Authorization (RMA) number. Please contact an Ocean Optics Application Scientist for specific instructions when returning a product.

# **Chapter 1**

# **Setup**

### <span id="page-8-1"></span><span id="page-8-0"></span>**Overview**

The XY(Z) Mapping Table comes with an electric motor and encoder to drive each axis, along with a CNC controller and a portal for the vertical (Z-axis) stage.

The system requires 110-240 VAC to operate, and interfaces via RS232 to PCs.

The XYZ Table makes it possible to measure every sample within an X-Y range of 150mm x 150mm or  $200$ m x 150mm. The resolution for the linear axes is 1 $\mu$ m, with an accuracy of 10 $\mu$ m. With the 100mm vertical stage, you can attach holders for probes and other kinds of sampling devices.

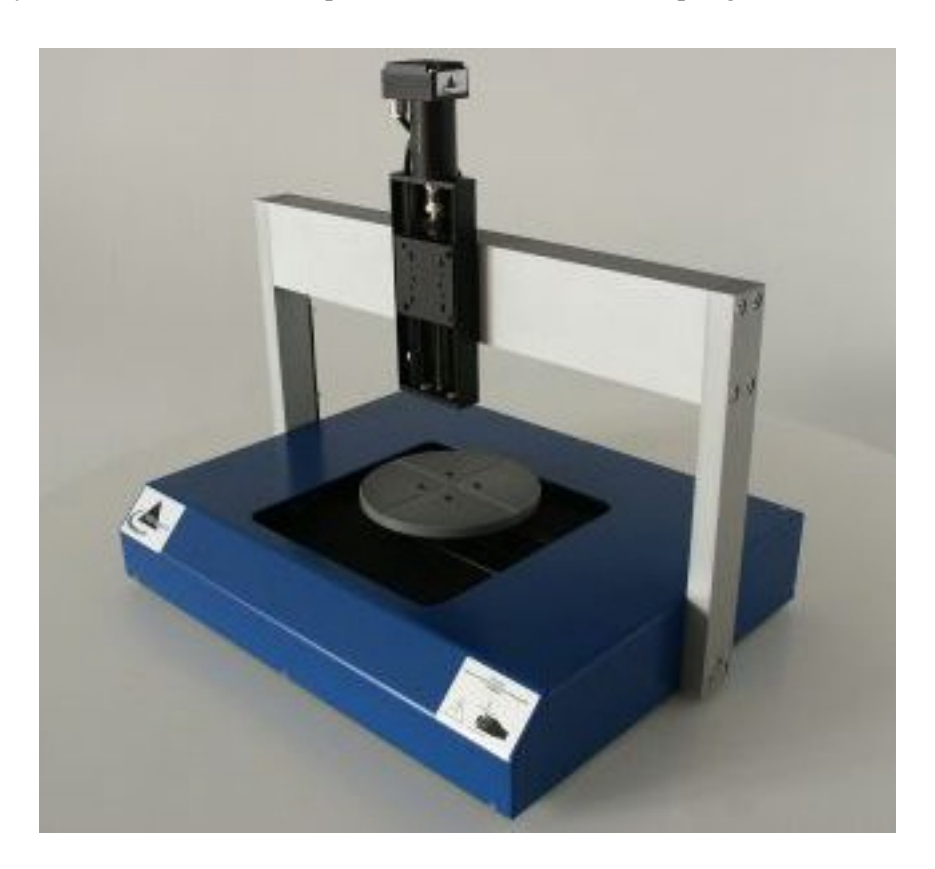

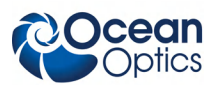

# **Unpacking the XYZ Table**

### ► *Procedure*

<span id="page-9-0"></span>**1: Setup**

- 1. Unpack your Mapping table carefully. Although the stage is rigidly mounted dropping this instrument can cause permanent damage.
- <span id="page-9-1"></span>2. Inspect the outside of the instrument and make sure that there is no damage to your unit. In case of damage contact the dealer immediately and DO NOT USE THE INSTRUMENT!
- 3. Use this instrument in a clean laboratory environment (see [Operating Environment](#page-10-1)).

## **Contents**

Your package should contain the following:

- $\Box$  Mapping table
- Power cord
- □ Serial connection cable (RS232)
- □ Software CD
- $\Box$  Injection with lubricant (for service)
- □ Demo software???

# **Chapter 2**

# **XYZ Mapping Table Specifications**

<span id="page-10-1"></span><span id="page-10-0"></span>This section provides information on the operating environment, and electrical and mechanical data of the XYZ Mapping Table.

## **Operating Environment**

The following table provides information on optimizing the operating environment of your XYZ Mapping Table.

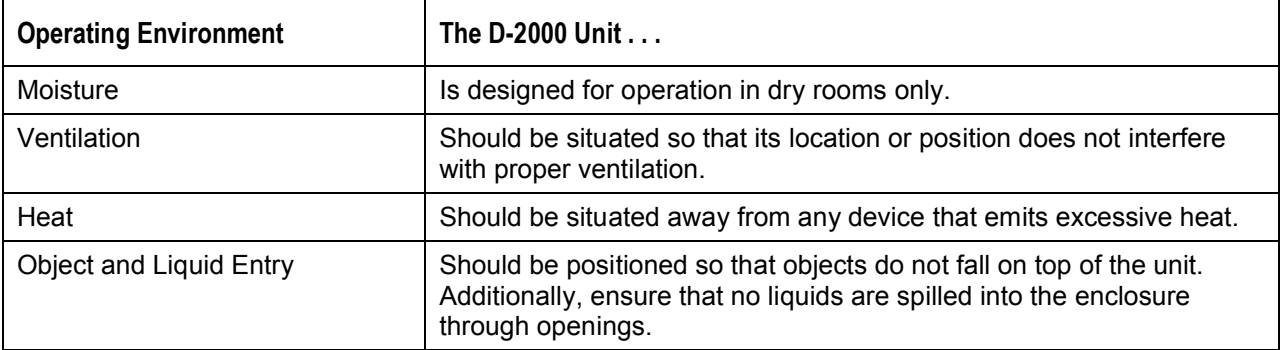

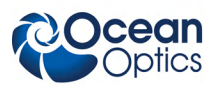

# <span id="page-11-0"></span>**Physical Specifications**

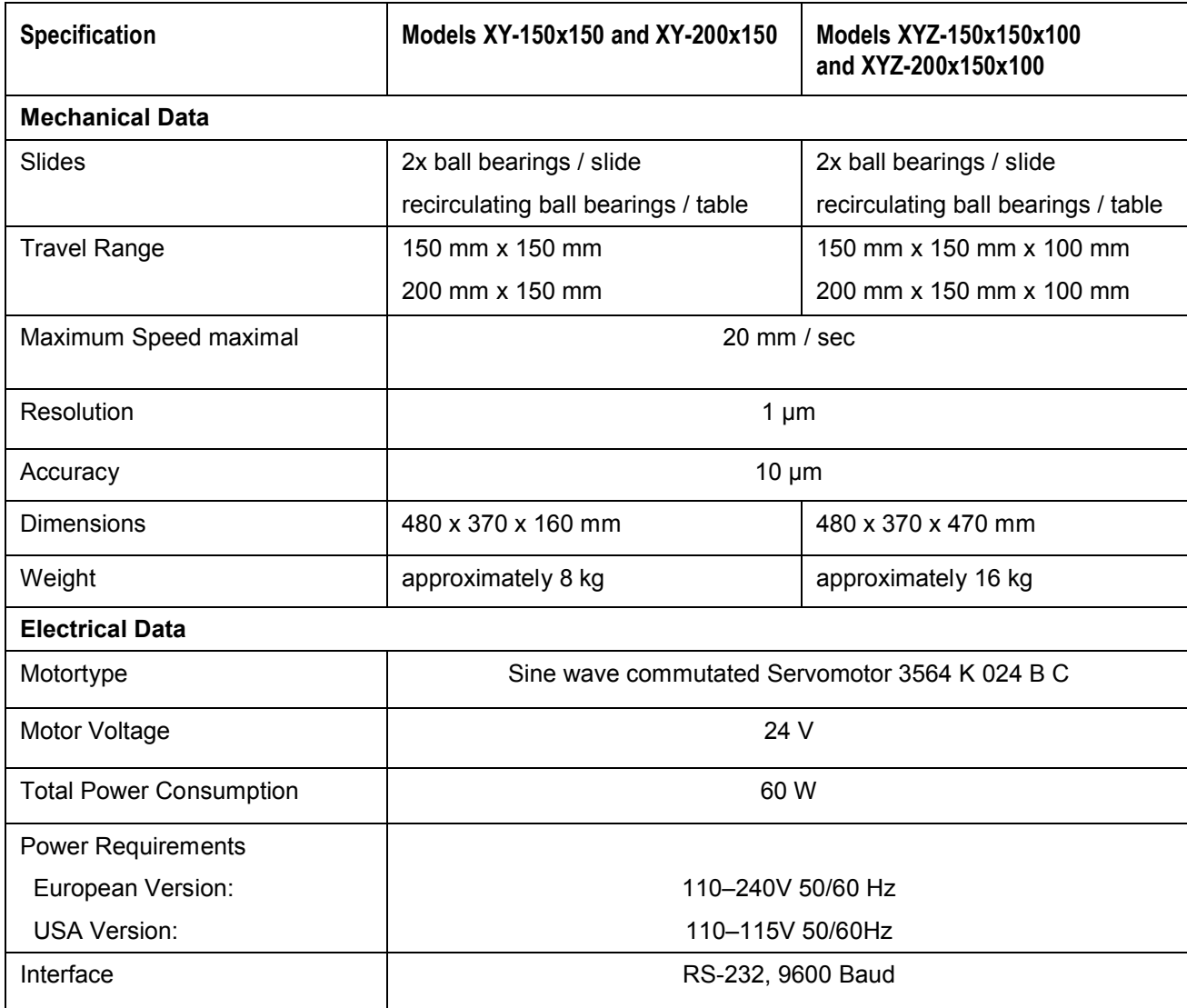

# **Chapter 3**

# **Operating Instructions**

# <span id="page-12-1"></span><span id="page-12-0"></span>**Interfacing with the XYZ Mapping Table**

<span id="page-12-2"></span>The XYZ Mapping Table can be operated by several different kinds of software:

- The Mikropack Demo software (comes with the device)
- A terminal client (such as Hyperterminal or Tera Term)
- A script in Ocean Optics OOIBase32 Platinum software

### **Demo Software**

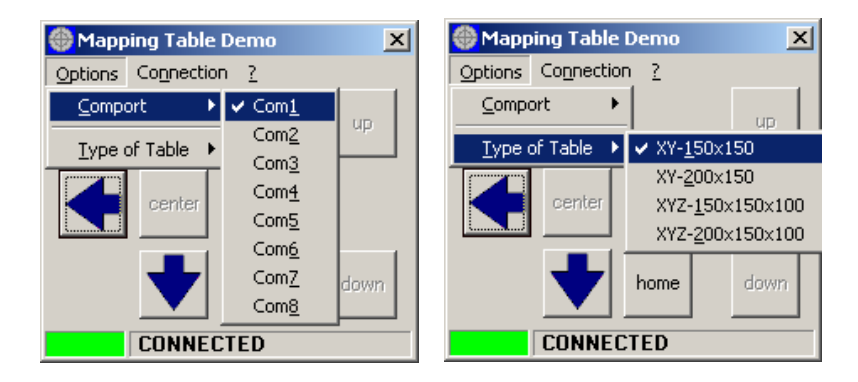

Upon first start-up, the application tries to find a XY-150x150 mapping stage on Com1. These are the default settings.

The status bar displays the status of the connection. If your settings are correct, the box displays green and "CONNECTED" appears. Otherwise, the box displays red and "NOT CONNECTED" appears.

The type of table is mainly defined by the number of axes. The length of the x-axis cannot be determined by the software. This setting in this software only takes effect on the center position.

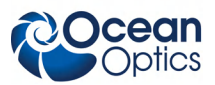

#### **3: Operating Instructions**

To move the stage in the desired direction, press a mouse button over the appropriate arrow. The stage moves quickly when you press the left mouse button and slowly when you press the right mouse button.

Alternatively, you can move the stage using the keyboard.

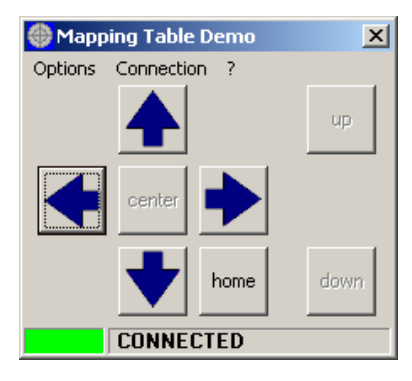

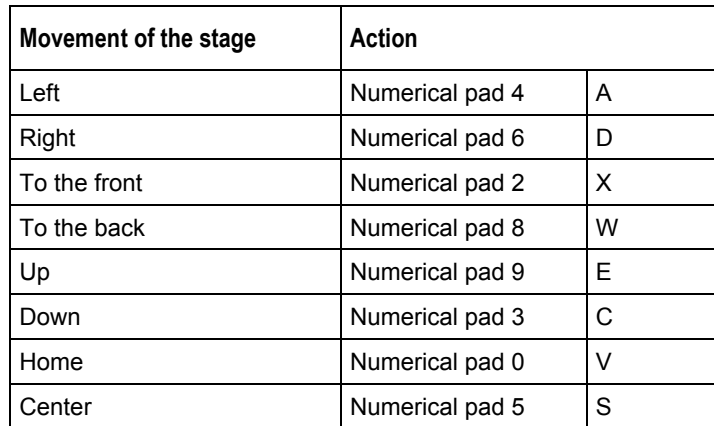

### <span id="page-13-0"></span>**Terminal**

With a terminal client such as Hyper Terminal or Tera Term you can set the stage position by directly sending the commands to the stage.

The Connection settings are as follows:

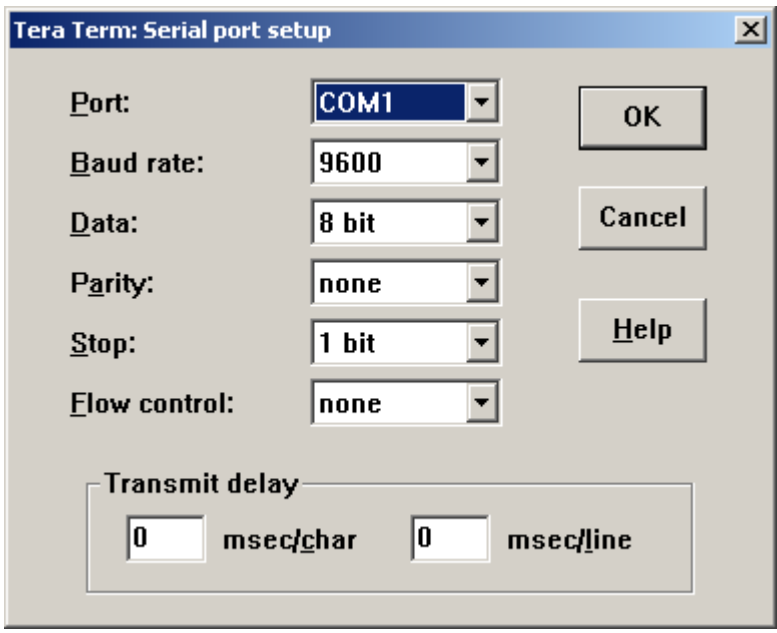

<span id="page-14-0"></span>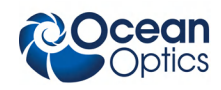

## **Factory Settings**

The following settings can be reset in the controller by sending them to each controller via RS232. Ultimately, they must be stored in the EEPROM with the EEPSAV command.

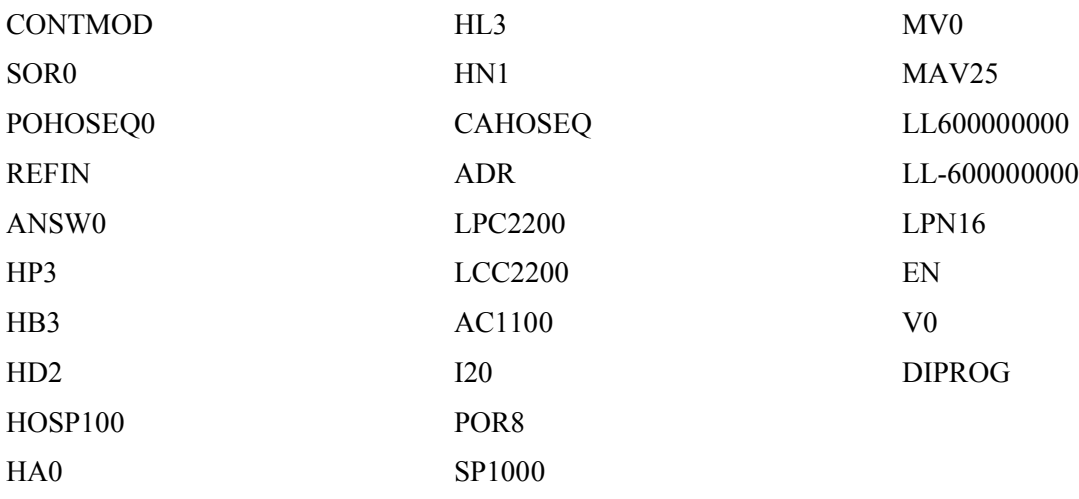

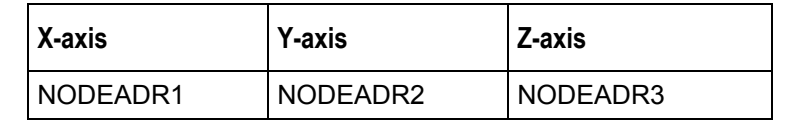

#### **Caution**

The node addresses (NODEADR) cannot be reprogrammed. To restore the factory settings send the instructions listed above to the mapping table.

**Changing these settings can lead to malfunction or damage**.

# <span id="page-14-1"></span>**ASCII Command Set**

To send a command to a certain axis you need to add the node address to the command like shown below.

All commands must be completed by a carriage return (CR).

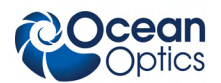

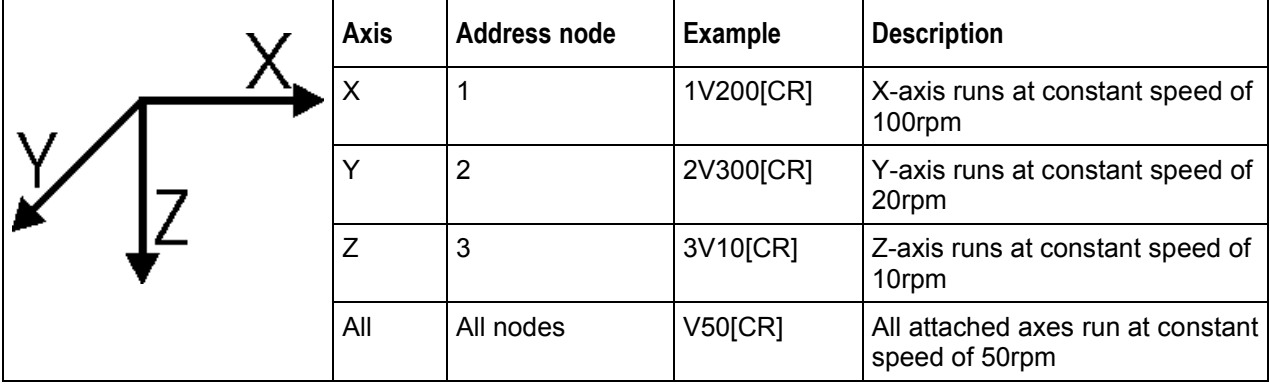

#### **Commands for Basic Settings**

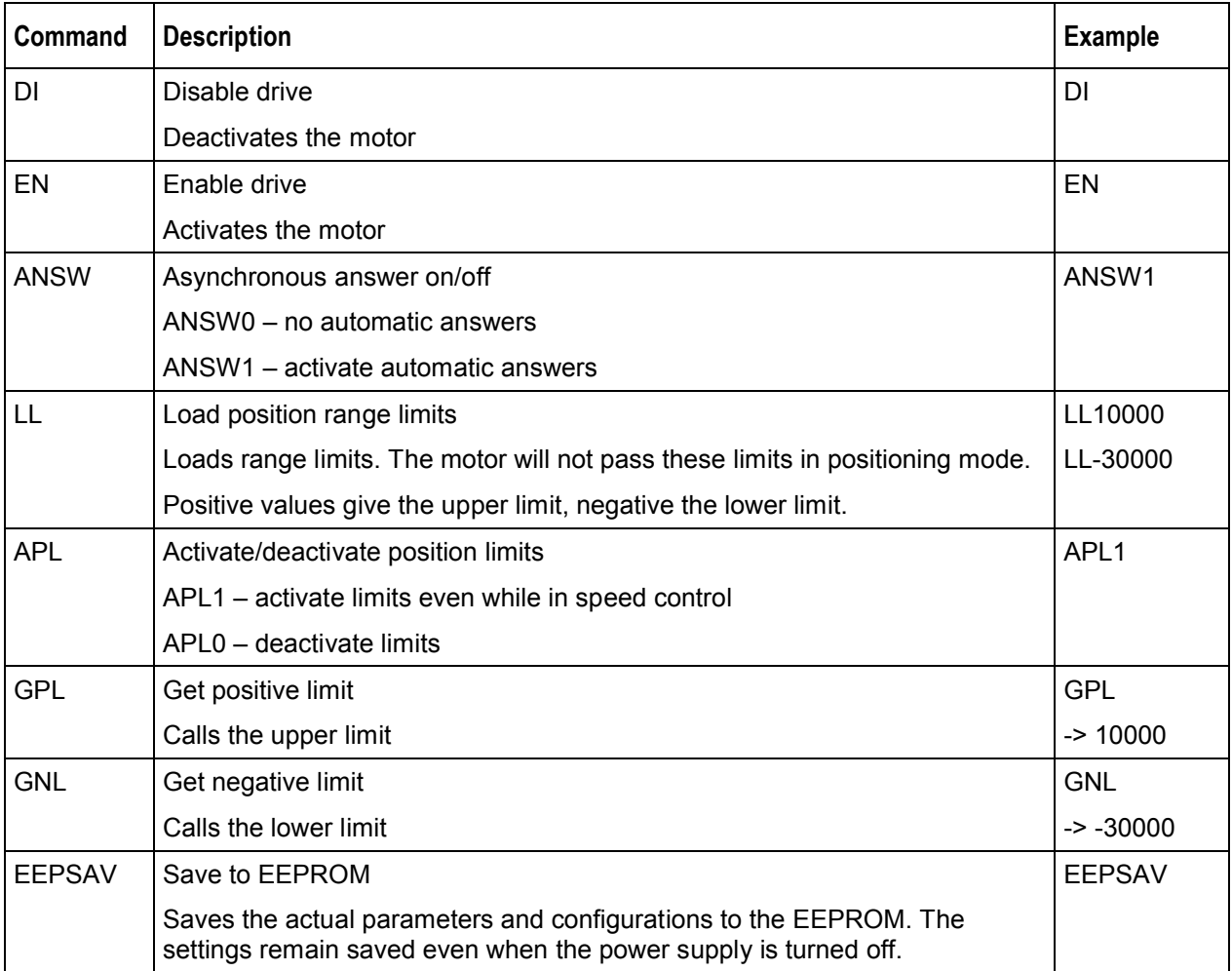

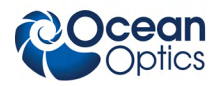

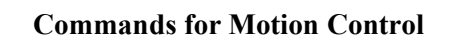

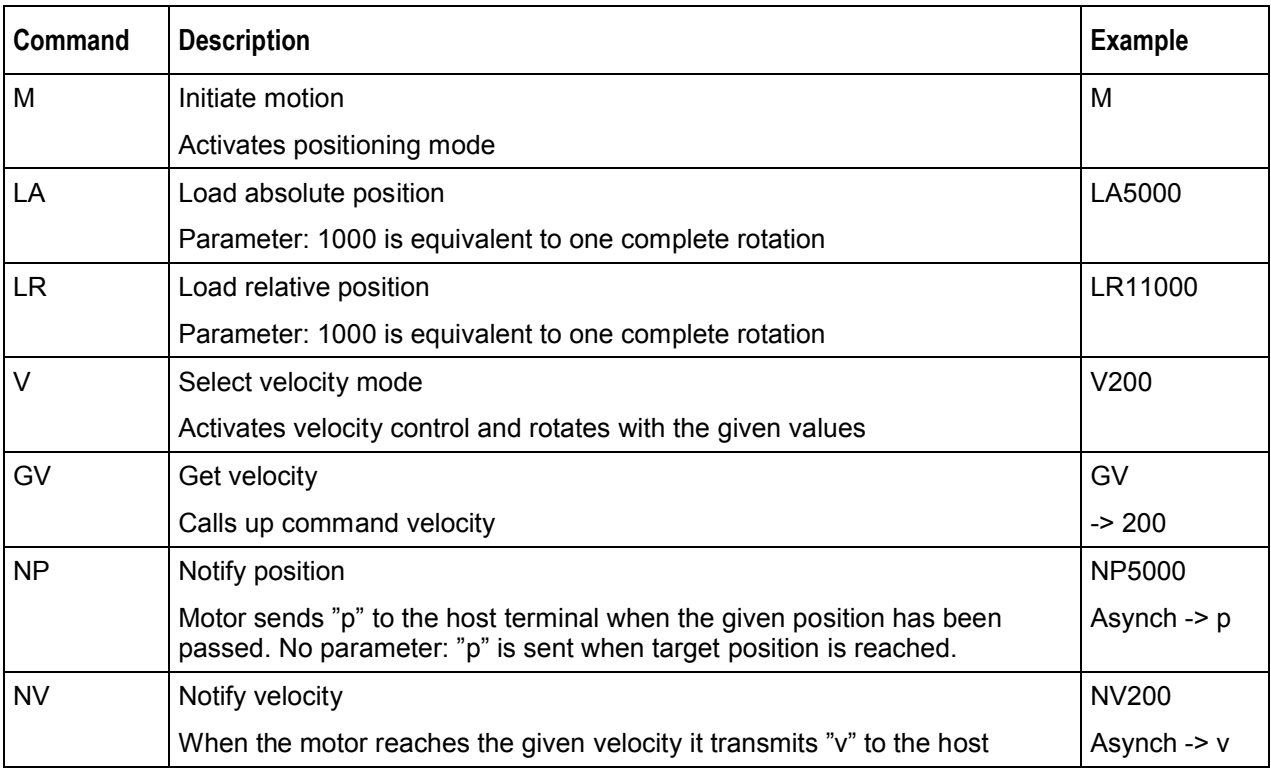

#### **Commands for Velocity Control**

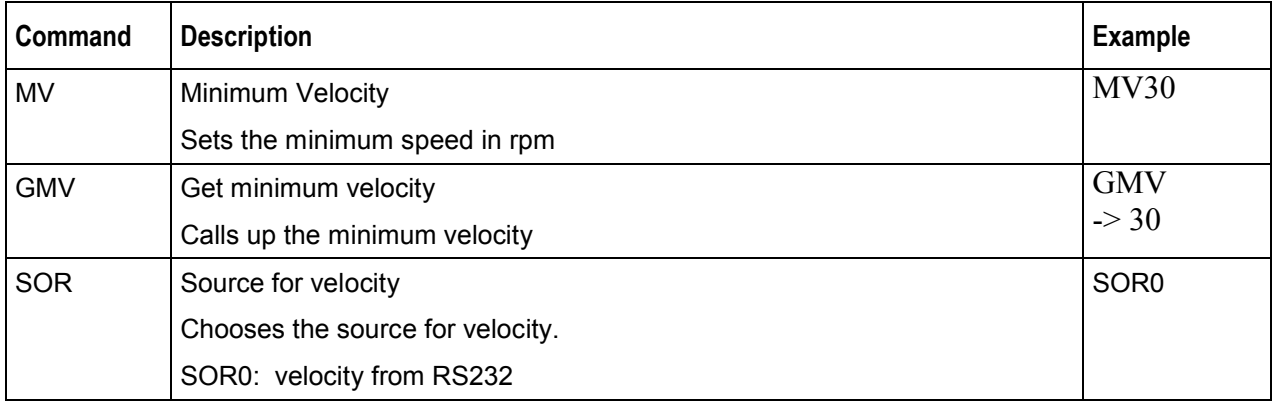

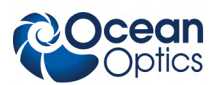

### **Commands for Evaluating Limit Switches and Homing Points**

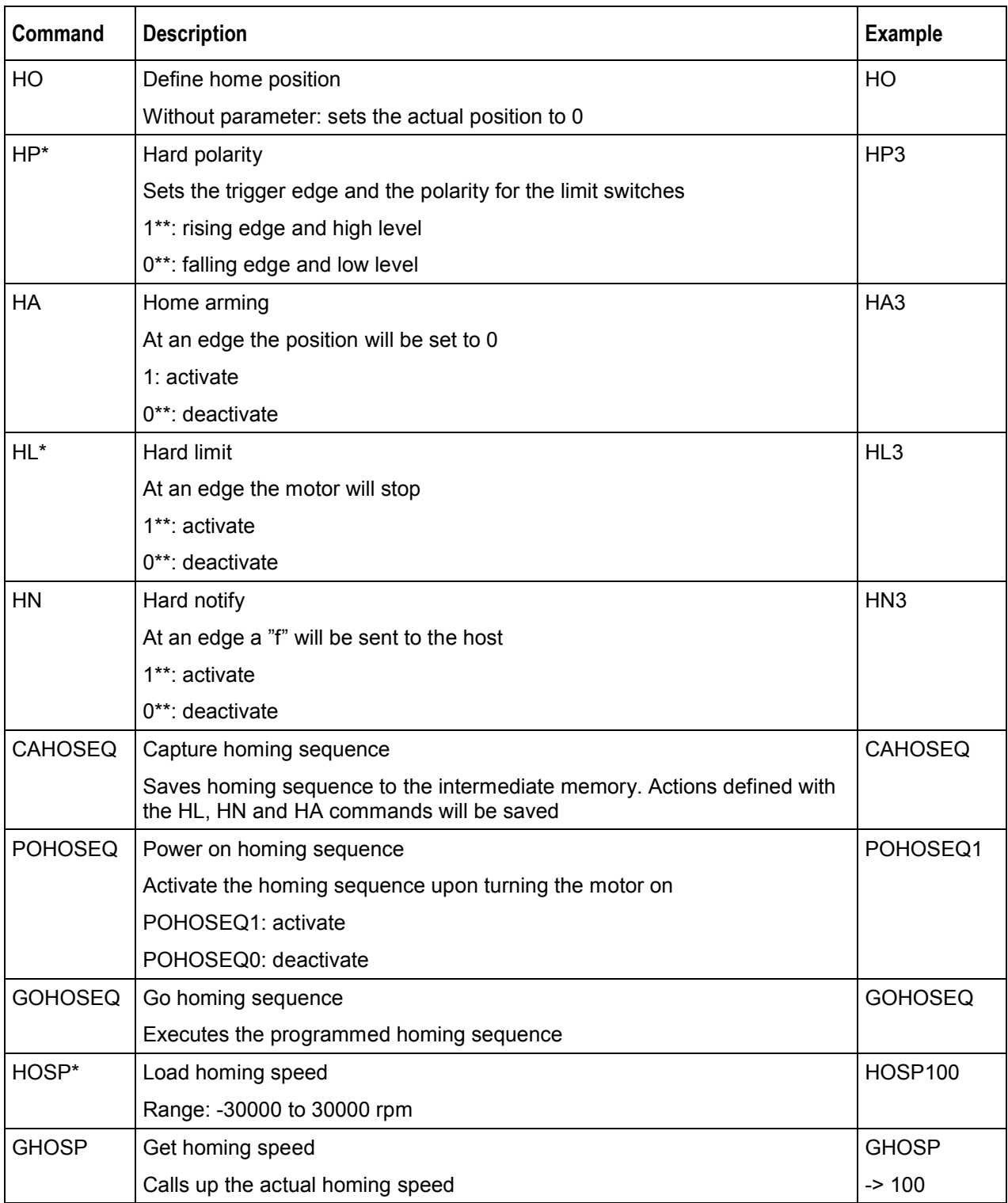

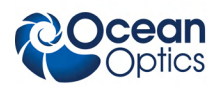

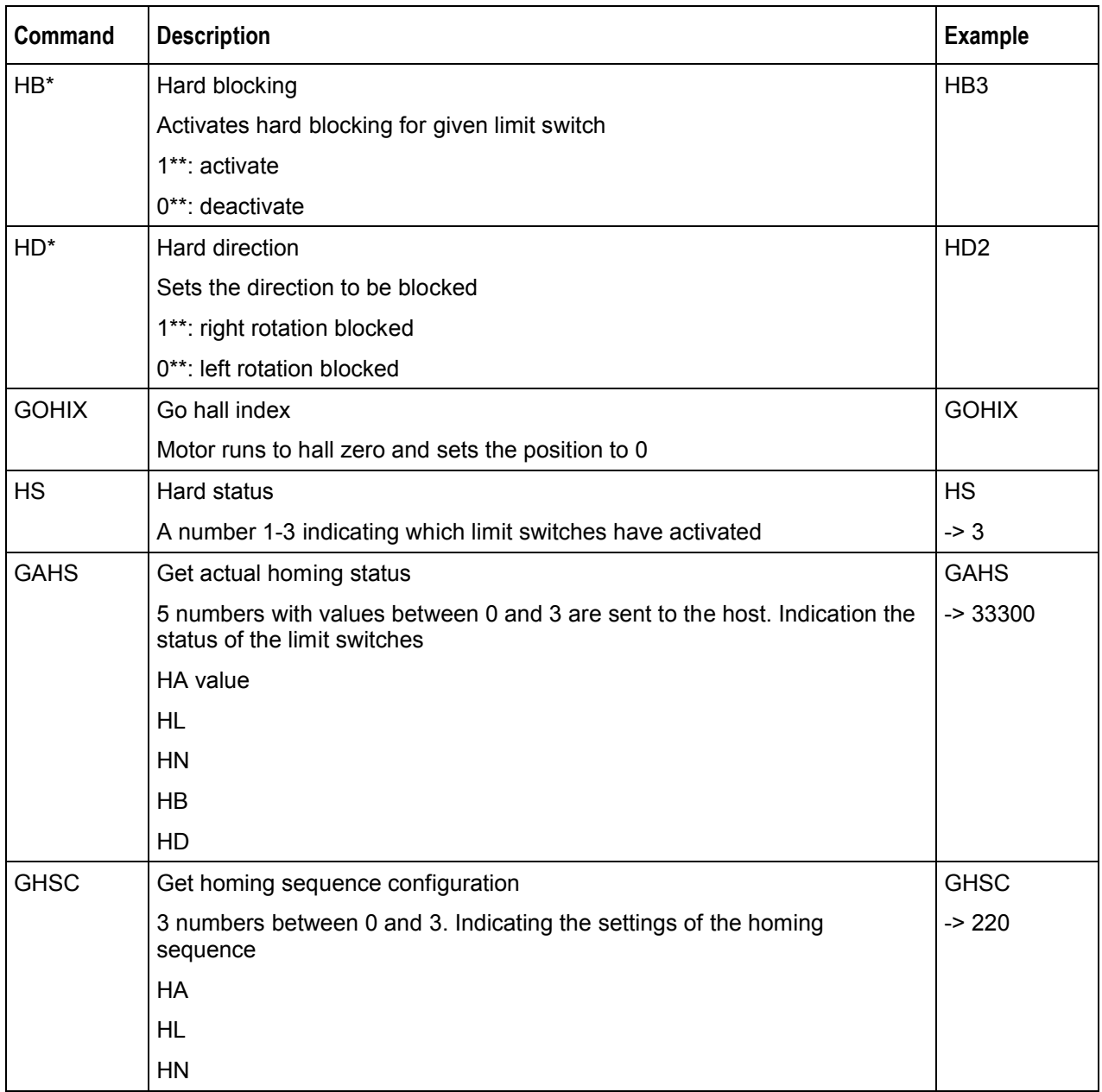

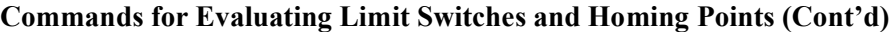

#### **Commands for Parameters**

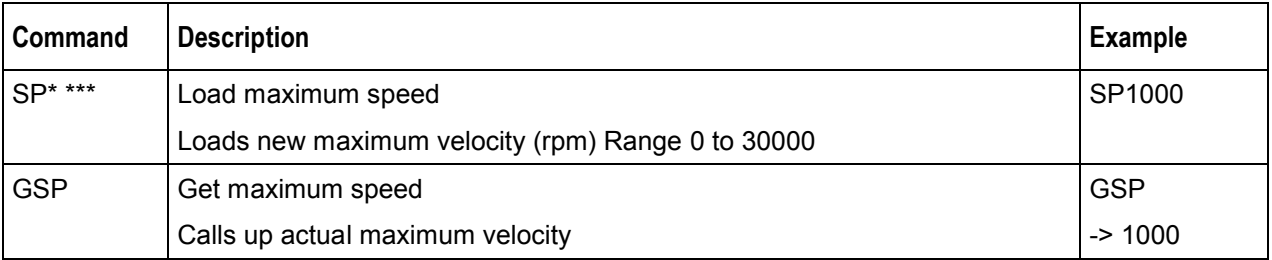

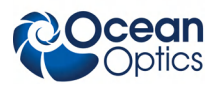

#### **3: Operating Instructions**

#### **Commands for Parameters (Cont'd)**

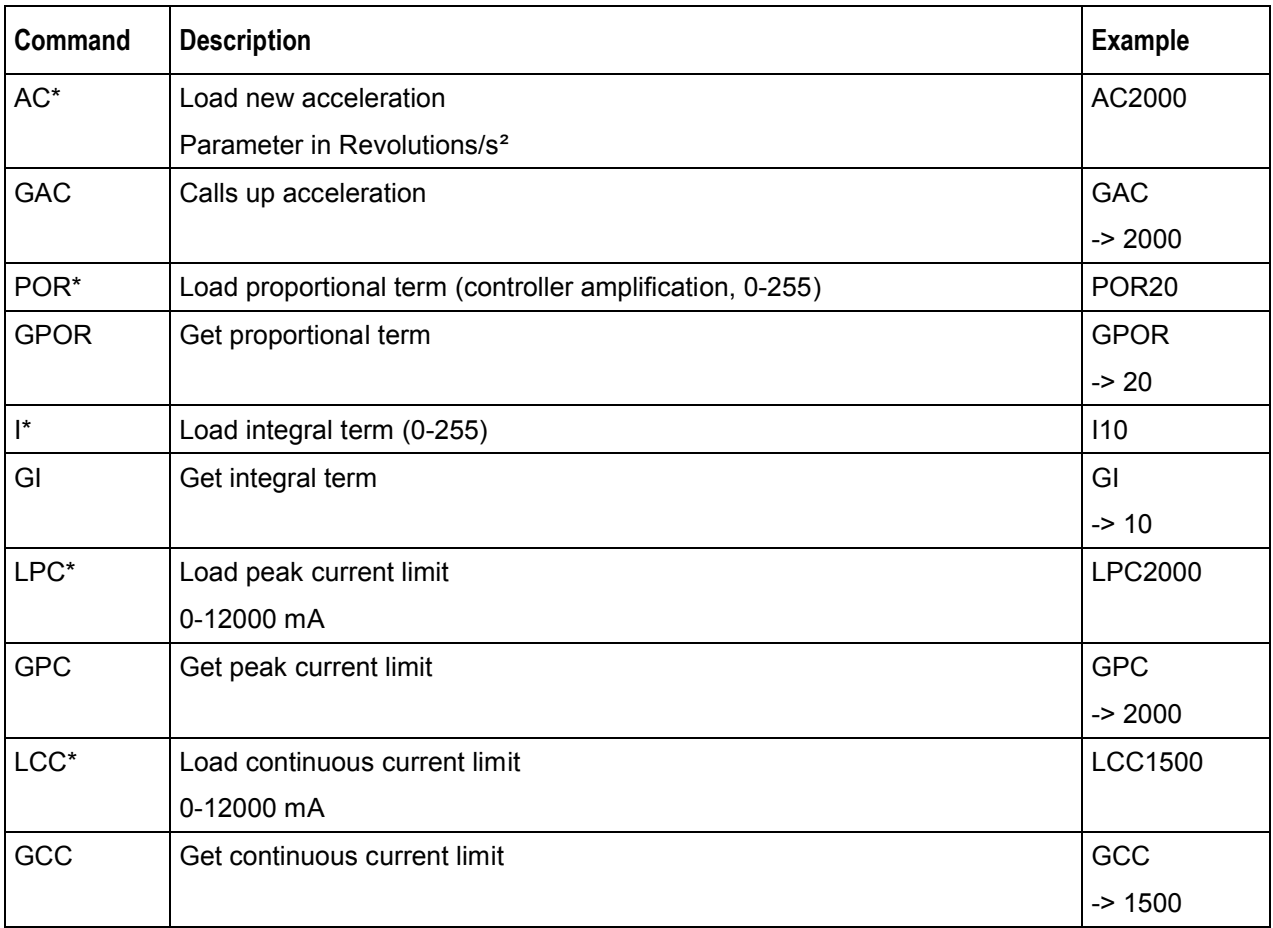

### **Commands for Programming Sequences**

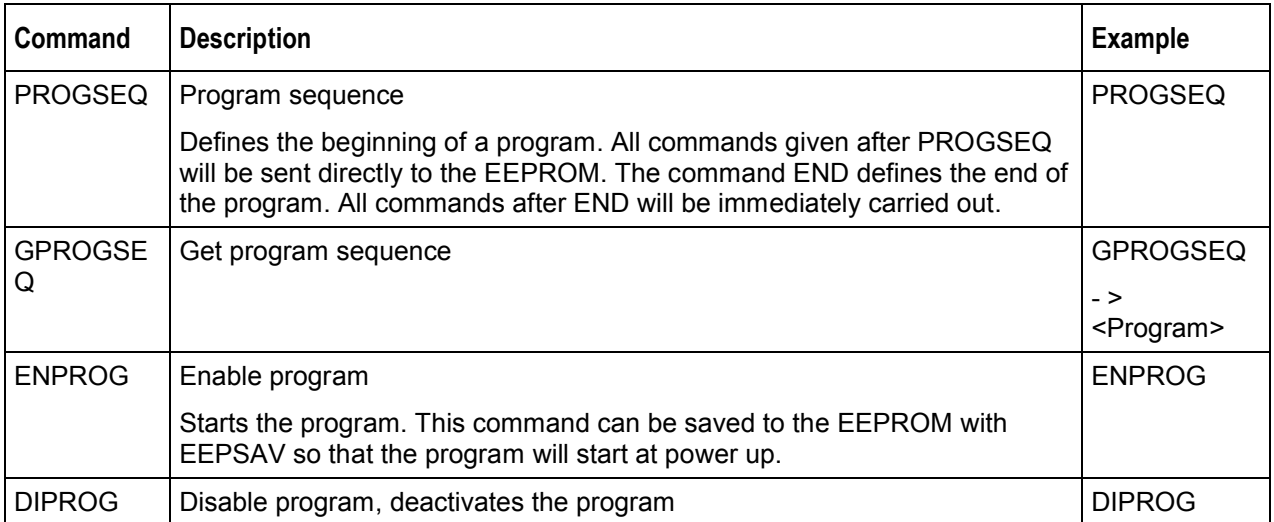

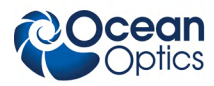

#### **Request Commands**

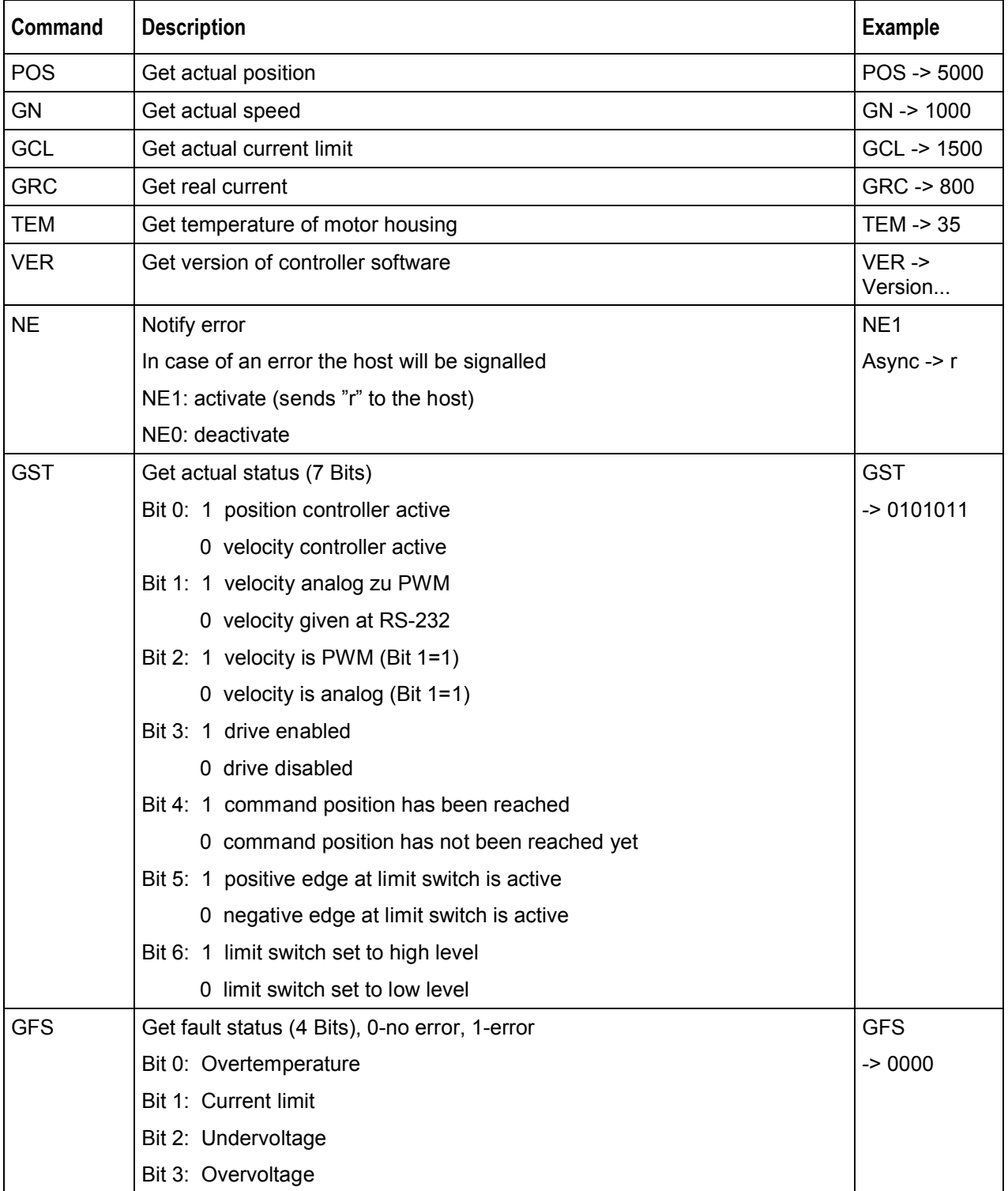

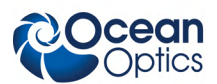

#### **3: Operating Instructions**

#### **Request Commands (Cont'd)**

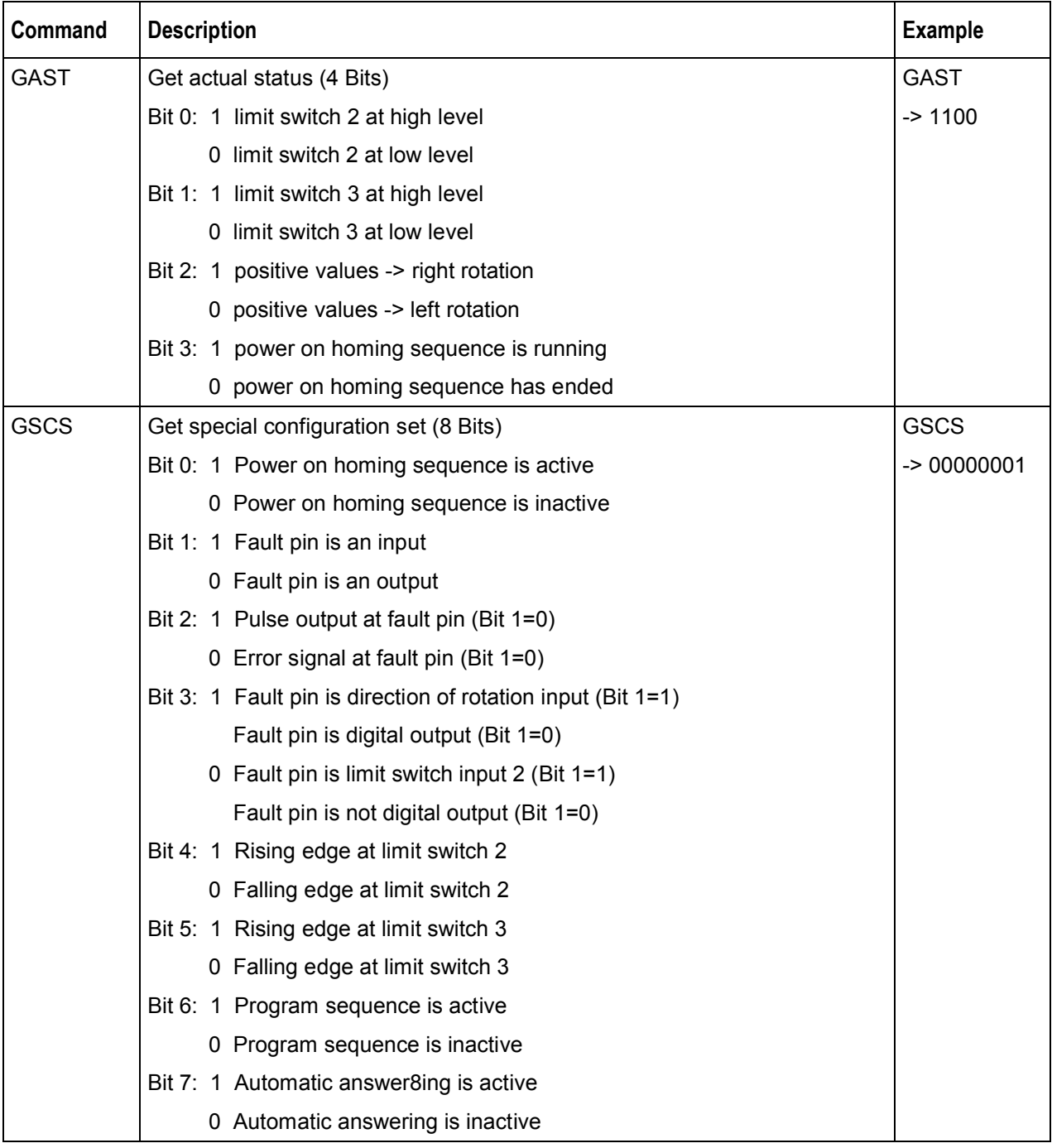

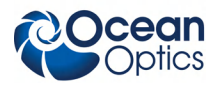

### **Request Commands (Cont'd)**

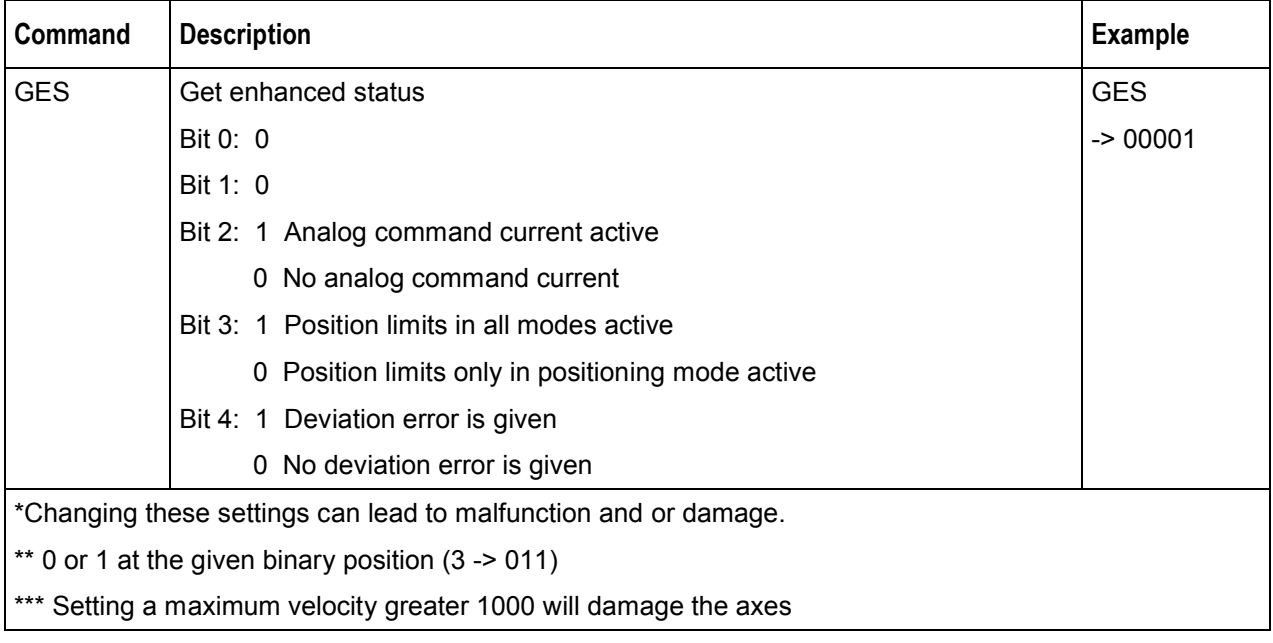

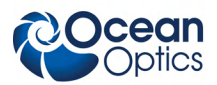

# **Appendix A**

# **Service and Maintenance**

<span id="page-24-0"></span>Though the Mapping Tables are mainly maintenance free, it may become necessary to lubricate the drive screws of all axes with the provided special lubricant (approximately once per year).

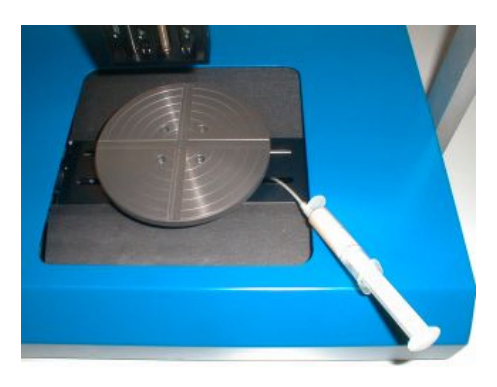

#### x-axis:

Drive the x-axis to center-position and bring in the tube of the injection to the drive screw and apply a little bit of lubricant to the drive screw at both sides of the slide.

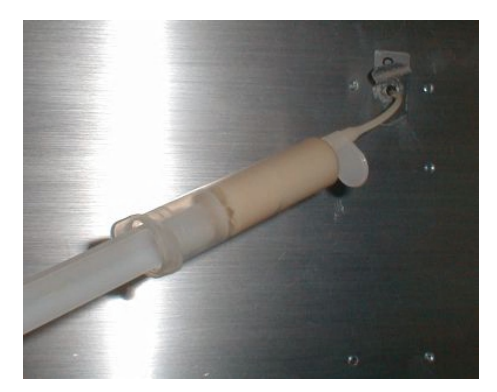

#### y-axis:

Put the mapping table in vertical position. At the Bottom is the lubricant filler point.

Remove the label and bring in the injection tube.

#### Caution:

If the y-axis is running while lubricating the drive screw the tube could be destroyed by the slide.

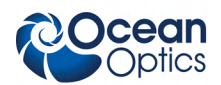

z-axis:

Drive the slide to center-position and bring in the tube of the injection to the drive screw and apply a little bit of lubricant to the drive screw below and above the slide.

# **Index**

# **O**

operating environment, 3

### P

package contents, 2 product-related documentation, iii

### **S**

service, 17 setup, 1 software demo, 5 terminal, 6 specifications, 3 operating environment, 3 physical, 4

### **U**

unpacking procedure, 2 upgrades, iii

### **W**

warranty, A what's new, iii

### **A**

<span id="page-26-0"></span>ASCII command set, 7

### **C**

commands basic settings, 8 homing points, 10 limit switches, 10 motion control, 9 parameters, 11 programming sequences, 12 request, 13

### **D**

document audience, iii purpose, iii summary, iii

### **F**

factory settings, 7

## **M**

maintenance, 17

**Index**

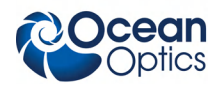